# WINDOWS 3

# **Alcuni** movimenti all'interno del panorama GUI

*Siamo di fronte ad un articolo nel quale parliamo di argomenti vari, scelti però tra quelli che influenzano il panorama della Microinformatica* e *che producono al suo interno cambiamenti di varia entità. Alcuni anni fa i cambiamenti dipendevano solo dai prodotti che ogni tanto, in corrispondenza con l'uscita delle varie versioni, presentavano delle novità, alcune effettivamente utili, altre che servivano solo ... a fare scena.*

*Oggi, con la diffusione dell'interfaccia grafica, parliamo ovviamente di Windows, le novità possono nascere dall'ambiente,* e *in tal modo vengono imposte ai vari applicativi che le... subiscono* e *possono nascere nell'applicativo stesso, che le deve però adattare all'ambiente*

#### *di Francesco Petroni*

Una prima conseguenza di quanto detto in apertura è una tendenza all'unificazione dei comandi, sempre più uguali tra i vari prodotti della stessa famiglia. Tale unificazione è pressoché totale in prodotti appartenenti alla stessa famiglia, ma è superiore al 50 per 100 anche in prodotti di famiglie differenti.

I menu File, Modifica, Formato, Finestre, Macro, Guida, sono presenti in tutti i prodotti per Windows, indipendentemente dalla loro categoria di appartenenza.

In questo articolo parleremo un po' a ruota libera di alcuni di questi argomenti... unificatori.

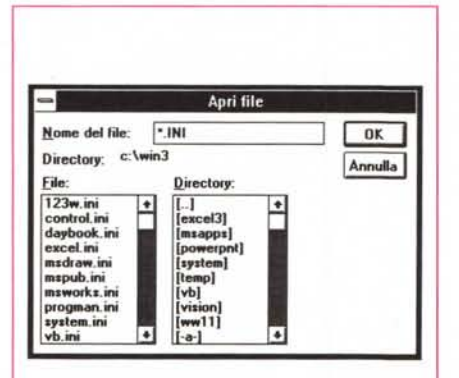

# *Le Dialog Box: messe* a *punto successive*

I miglioramenti che si verificano via via nei prodotti presentano quasi sempre due aspetti, quelli interni, più o meno evidenti, e quelli esteriori, lato utente, che invece sono più evidenti.

Parlando di questi ultimi vogliamo soffermarci innanzitutto sulle Dialog Box, che costituiscono il più significativo punto di contatto nel rapporto tra utente e sistema. Se la Dialog Box è ben fatta tale rapporto viene migliorato nel senso che l'utente lavora, a parità di risultato, più velocemente. Ma è anche probabile che una Dialog Box ben fatta gli permetta di lavorare meglio, ad esempio se deve scegliere un elemento e questo gli viene mostrato in anteprima, è probabile che oltre a scegliere «prima» scelga anche «meglio».

Le Dialog Box dei vari prodotti, nel corso del tempo, o meglio nel corso delle versioni, si sono «stabilizzate» nel senso che si sono arricchite di elementi che facilitano l'operatività e altri che facilitano la scelta.

Esempi parlanti di tali miglioramementi (movimenti nel panorama) sono le Dialog Box del File Manager di ciascun prodotto (il comando è tra l'altro sempre lo stesso: File Apri) e quelle della scelta dei Font (Formato Caratte-

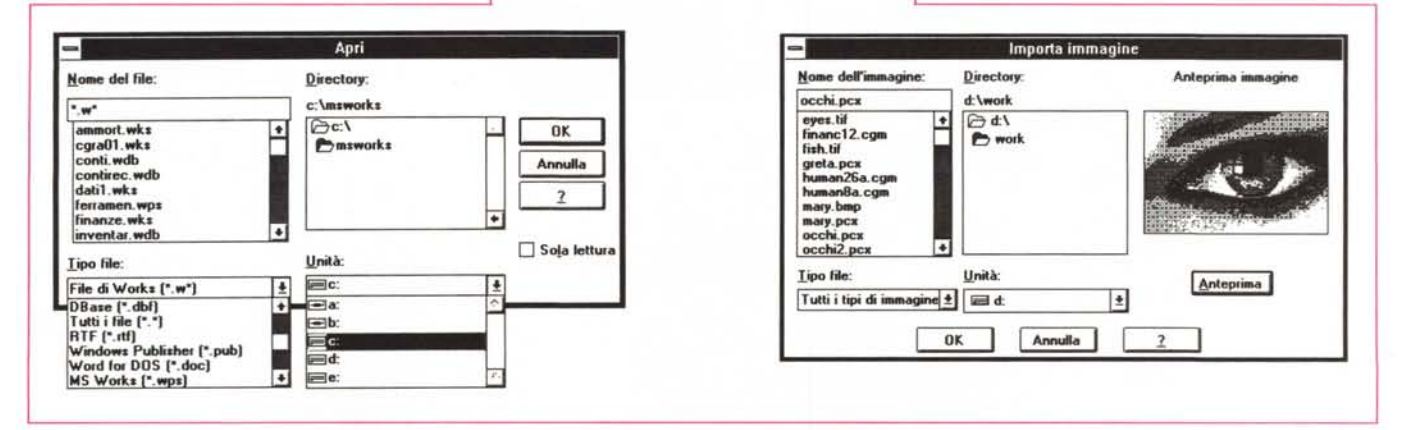

*Figure* 1, 2, 3 - *Oialog Box File Manager di Windows.*

Con questa prima tripletta di immagini vogliamo sottolineare il continuo lavoro di ricerca sulla Dialog Box, che, in quanto strumento più importante di dialogo tra sistema ed utente, deve da una parte permettere la massima facilità d'uso, fondamentale ad esempio quando si opera in una Box che svolge un lavoro di File *Manager, <sup>e</sup> dall'altra garantire* il *massimo contenuto informativo per la massima facilità di scelta.*

re). Le mostriamo, nelle figure iniziali, ciascuna nella doppia o tripla versione, prima e dopo la cura.

#### Anteprima di stampa. Ormai obbligatoria

Con la nascita dei prodotti DTP, con l'evoluzione e la diffusione delle stampanti Laser, con l'evoluzione dei prodotti di tipo Word Processor, con l'affermarsi dell'interfaccia grafica, la modalità di lavoro WYSIWYG, un acronimo misterioso conosciuto un tempo solo dagli addetti ai lavori, è diventata una modalità irrinunciabile.

L'anteprima si può concretizzare o in videate operative direttamente di tipo WYSIWYG, come quelle presentate dal Ventura, o in anteprime di Stampa, da esequire come procedura propedeutica rispetto alla stampa vera e propria, in cui il prodotto mostra l'aspetto dell'impaginazione finale (nel caso del MS Project per Windows anche su più fogli, come si può notare in figura 6). Anche l'anteprima è ormai diventata operativa nel senso che permette di eseguire alcune operazioni di impaginazione, come l'impostazione dei margini, il posizionamento dei vari elementi, ecc.

In altri casi, ad esempio nei prodotti grafici, oltre alla operatività sull'Anteprima, che serve per mettere a posto l'impaginazione, sono necessarie funzioni di Zoom, che servono invece per poter lavorare sul particolare. In figure 7 e 8 vediamo due immagini significative. prese da Microsoft Publisher, in cui è possibile eseguire Zoom 200x, il che significa che si vede la pagina in una grandezza doppia rispetto alla realtà.

#### Uno strumento più concettuale: la Struttura

Un qualsiasi lavoro di qualsiasi genere si può quasi sempre concepire in forma strutturata. Se il lavoro nel suo complesso è composto da una serie di entità elementari, queste possono essere raggruppate in macroentità di livello superiore. Tali macroentità a loro volta possono essere raggruppate in un altro livello superiore, e così via.

In realtà il processo mentale che si conduce per descrivere un lavoro e il processo operativo con il quale lo si esegue materialmente, seguono due direzioni opposte. Nel primo caso si parte dalle Macroentità che poi, via via, si scompongono nelle Entità di minor livello. Questo processo analitico si chiama «Top Down». Nel secondo caso, quello operativo, si procede a realizzare via via solo le entità «terminali». Supponiamo ad esempio che vogliamo programmare una cena a casa nostra con gli amici. In un processo analitico la scomposizione Top Down della cena potrebbe essere la sequente:

- Antipasti  $\mathbf{1}$
- $\overline{2}$ Primi Piatti
- 3 Secondi Piatti
- $\overline{4}$ Dessert

Poi si potrebbe sprofondare al secondo livello:

- Antipasti
- 1.1 Crostini al patè
- 1.2 Affettati
- 1.3 Sottolio
- $\mathcal{D}$ Primi Piatti

ecc.

- 2.1 Fettuccine ai quattro formaggi
- 2.2 Ravioli al Salmone

Figure 4, 5 - Dialog<br>Box Scelta dei Font di Windows.

Altra necessità che deve essere risolta a livello di Dialog Box è quella di evitare all'utente di fare troppi «giri a vuoto». Se la Dialog Box serve per eseguire una scelta, occorre evitare che la scelta definitiva debba avvenire per approssimazioni successive. Se la Dialog Box mostra dei «campioni» le questo è possibile in tutte le Dialog Box che hanno a che fare con i Formati) il lavoro risulta sicuramente semplificato.

Il terzo livello può riguardare ad esempio la preparazione dei piatti, o la quantità delle materie prime da comprare, oppure, se si trattasse del menu di un ristorante anziché della cena con gli amici, il secondo livello sarebbe l'ultimo e dovrebbe comprendere il prezzo del singolo piatto.

Il processo logico Top Down consiste in pratica nel dare una graduatoria a ciascun elemento. Un elemento di livello x, si scompone in più elementi di livello x+1, e può convergere insieme ad altri di pari livello, in un macroelemento di livello x-1.

Tale modo di ragionare su un problema o di organizzare le entità coinvolte in un lavoro ben si adatta a buona parte

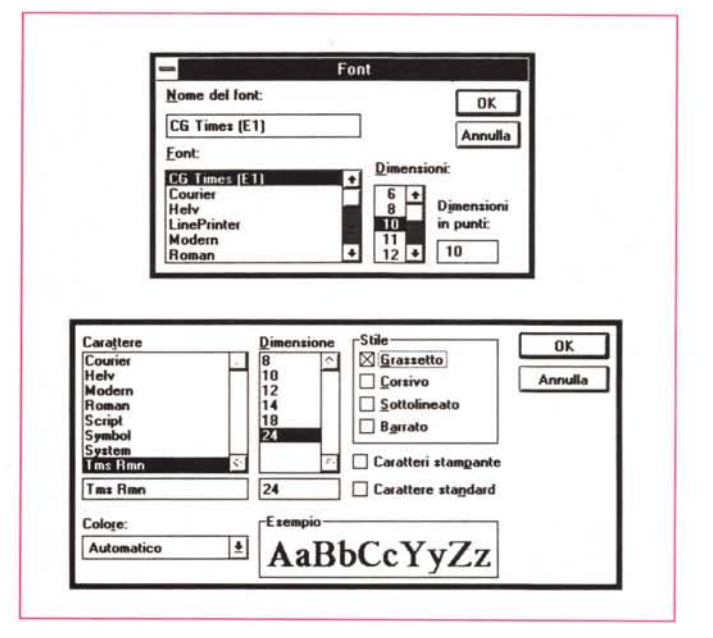

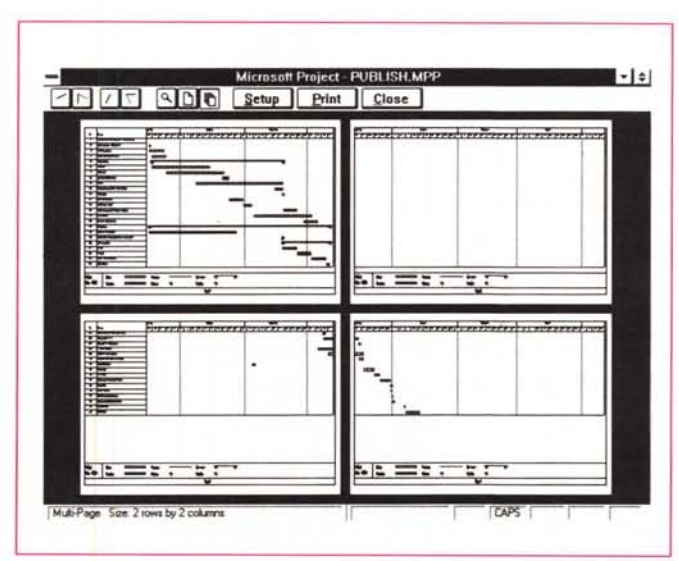

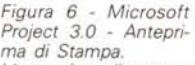

L'anteprima di stampa è ormai diventata una funzionalità operativa a tutti gli effetti e quindi evita anch'essa all'utente di eseguire dei «giri a vuoto» alla ricerca, per approssi-<br>mazioni successive, della impaginazione migliore. Il Microsoft<br>Project 3.0 mostra, nella sua anteprima, anche la composizione delle varie pagine della stampa

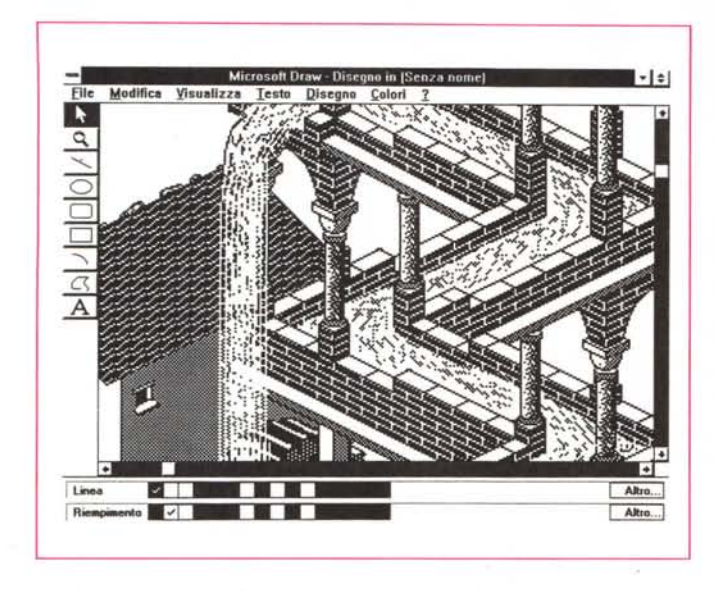

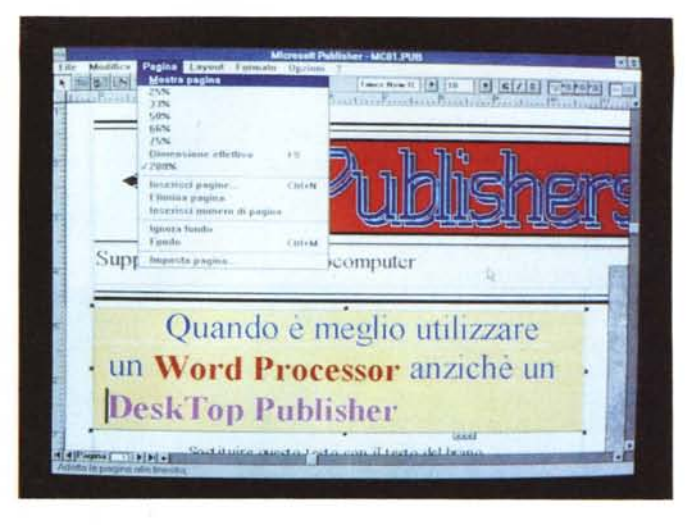

Figure 7, 8 - Microsoft Publisher - Zoom su un'immagine Bitmapped o sulla Pagina.

La famosa Cascata di Escher è disponibile come immagine Bit-Mapped nel Paintbrush Publisher (uno dei più evoluti di una famiglia molto numerosa). È riutilizzabile in qualsiasi prodotto di tipo Publisher e di tipo Word Processor. Lo Zoom arriva a mostrare i singoli pixel.

dei prodotti software.

Conseguentemente molti prodotti software, di varie categorie, utilizzano la Struttura, e da un punto di vista operativo presentano degli strumenti, ad esempio dei Bottoni, che rendono il lavoro sulla struttura facilissimo.

- Un elemento in definitiva può essere:
- spromosso, scende di un livello;
- promosso, sale di un livello;

- esploso, se ne visualizzano le entità sottostanti;

- imploso, si visualizza solo la macroentità.

I comandi per eseguire tali operazioni sono ormai delegati a Bottoni le cui icone sono sempre le stesse anche tra prodotti differenti.

Nelle figure 9, 10 e 11 esplicitiamo il concetto di struttura, mostrandolo applicato in tre prodotti differenti a dimostrazione del fatto che si tratta di uno Figure 9, 10, 11 - Microsoft Word, Excel e Project per Windows -La Struttura.

La struttura (il termine originale è Outline e la funzione che lo genera è l'Outliner), le cui origini software risalgono ad un prodotto che si chiamava Think Tank e, per parlare di prodotti più diffusi, al vec-<br>chio Framework, è fondamentale in un Word Processor in quanto rappresenta l'organizzazione gerarchica del documento che può essere suddiviso in capitoli, sotto-<br>capitoli, ecc. È utile anche in uno Spreadsheet od in un prodotto di tipo Project Ma-

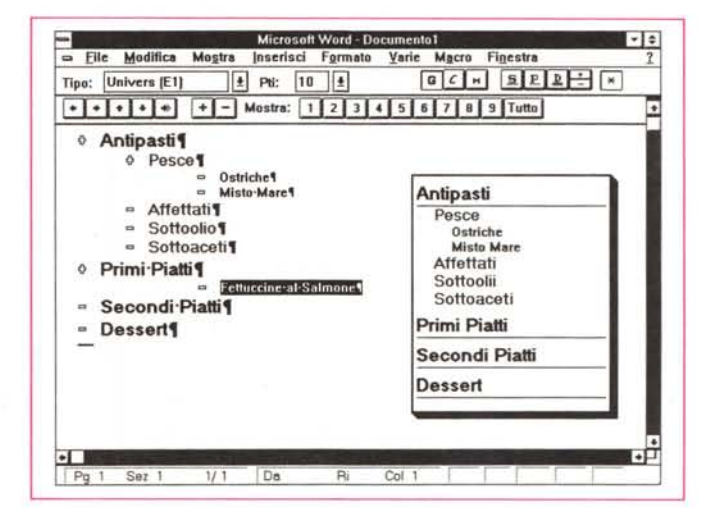

nagement, in cui le attività da gestire vanno organizzate gerarchicamente. Anche questa è diventata ormai una funzionalità generale da padroneggiare più concettualmente che operativamente.

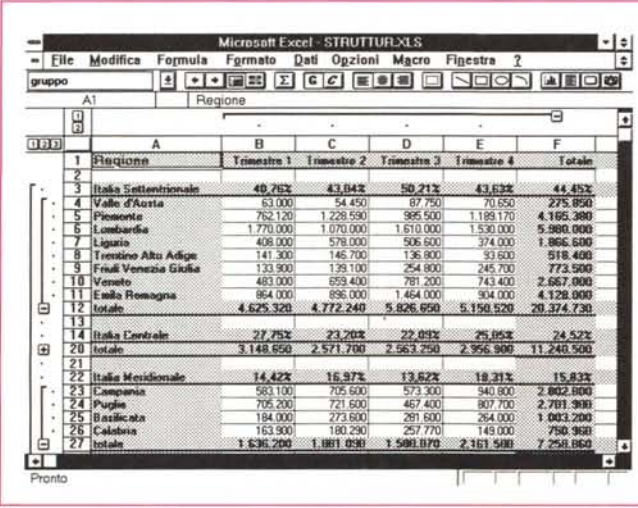

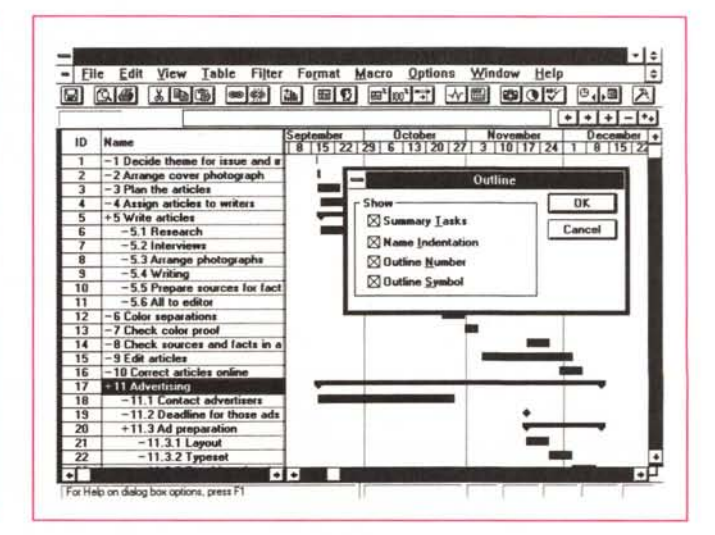

*Figura* 72 - *Microsoft Publisher - Il concetto di Frame/Cornice. Per Frame* (o *Cornice* o *Struttura)* si *intende*  $un$  *contenitore di... qualche cosa. Tale entità, che sta alla base del lavoro con un prodotto OTP e che serve per contenere e per impaginare elementi di vario tipo,* è *stata ora adottata anche da tutti* i *Word Processar per Windows oltre che dai Publisher.*

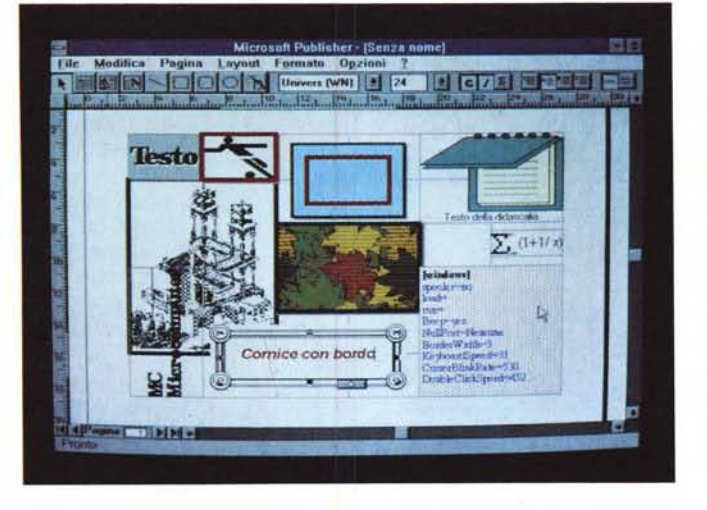

*Figure* 73, 74, 75 - *Xerox Ventura, Lotus Ami Pro* 2 *e Word 2 per Windows, la stona della Frame. Il primo prodotto importante in cui* è *apparsa la Frame è stato il Ventura Publisher. L'ultimo in cui ha fatto la sU,acomparsa è il Word 2. D'per Windows, in cui ha preso il nome di Cornice. Il significato «concettualeN* **è** *sempre lo stesso.*

strumento operativo che si basa su un fatto concettuale assoluto.

# */I destino del Publisher*

Con l'affermarsi dell'interfaccia grafica, ormai obligatoria nei prodotti di tipo Spreadsheet e in quelli di tipo Word Processar, il destino dei prodotti di tipo DeskTop Publishing sembrava segnato.

I Word Processar grafici infatti dispongono in pratica di tutte le funzionalità di impaginazione una volta caratteristica esclusiva dei prodotti DTP, oltre a quelle proprie di un Word Processar, e gli Spreadsheet grafici di tutte le funzionalità per impaginare in una veste editoriale definitiva le tabelle.

Ed in tal modo sottraggono un bel po' di spazio ai prodotti DTP, che diventano, sempre di più, prodotti specializzati riservati agli specialisti.

È stata quindi inaspettata l'uscita del Microsoft Publisher, un caso di DTP conclamato, realizzato tralaltro dalla Microsoft che ha in listino già due Word Processor e tre mezzi WP. Word 5.5 per DOS, Word 2.0 per Windows, l'applicativo Write dotazione di Windows, presente sin dalla versione 1.0, e la funzionalità Elaboratore di Testi del Works per Windows e del Works per DOS.

Vogliamo parlare di alcune altre fun-

zionalità, che, nate nei Publisher sono state poi adottate, alla spicciolata, da altre tipologie di prodotti diventando alla fine funzionalità assolute, da padroneggiare concettualmente al di fuori della lora applicazione nei singoli prodotti.

## *La storia del Frame. A cosa serve*

Facciamo direttamente riferimento alle figure per mostrarvi i punti estremi della storia della Frame, che nasce nel Ventura Publisher della Xerox (si chiama Struttura), ma è ormai disponibile in tutti i prodotti. Nell'MS Publisher, come nel Ventura, si lavora solo con la Frame (che è stata ribattezzata Cornice), in quanto qualsiasi cosa si inserisce nel documento va inserita in una Frame. Le figure ampiamente commentate vanno dalla 12 alla 15.

La Frame va poi posizionata. Lo si

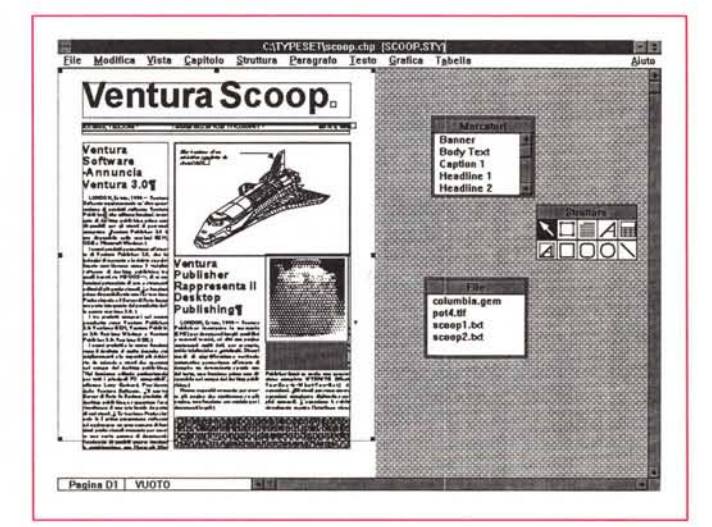

**E TEATER AND AND AND A** 花花 **Printer-Information-for** Microsoft-Word-for-**Windows** 

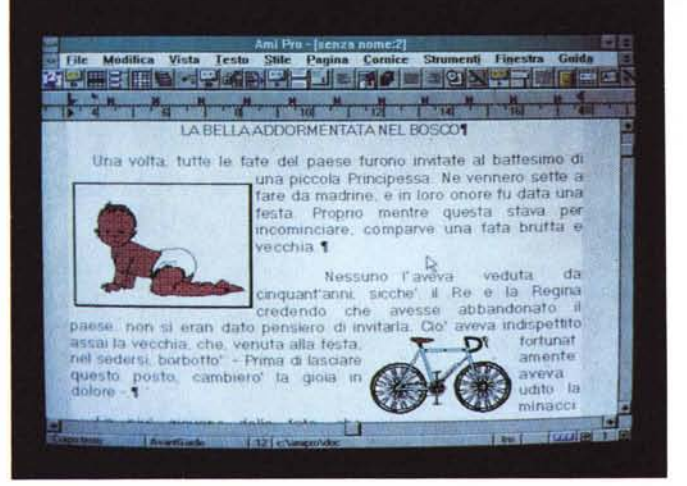

Figura 16 - Microsoft<br>Word 2 per Windows -Posizionamento della Frame. La Frame, in quanto elemento indipendente nel documento, può essere posizionata a piacere sulla pagina, ed in tal caso si può decidere anche il «comportamento» del testo che le scorre intorno. Qui vediamo la Dialog Box di Word per Windows (da poco disponibile in italiano) dedicata alla definizione di tale posizionamento. Una frame, che contenga ad esempio un'immagi-

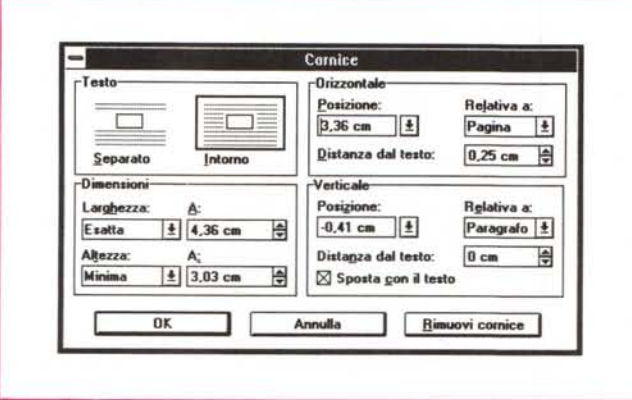

ne, può essere quindi posizionata in maniera «relativa» o in maniera «assoluta» nella pagina.

Figura 17 - Funzioni di Crop e Scaling di una Frame contenente un'Immagine.

Se la Frame ha un contenuto grafico si può agire su di essa con funzioni, sempre presenti nel prodotto in cui si sta usando la Frame, di Ritaglio (Crop) e di Ingrandimento (Scaling). Il ritaglio può essere eseguito verso l'interno della figura, e in tal modo ne vengono tolte delle parti sui bordi, o verso l'esterno, ed in tal modo l'immagine viene dotata di un bordo bianco. Nella immagine vediamo anche una «manipolazione» di una foto scannerizzata di un Logo

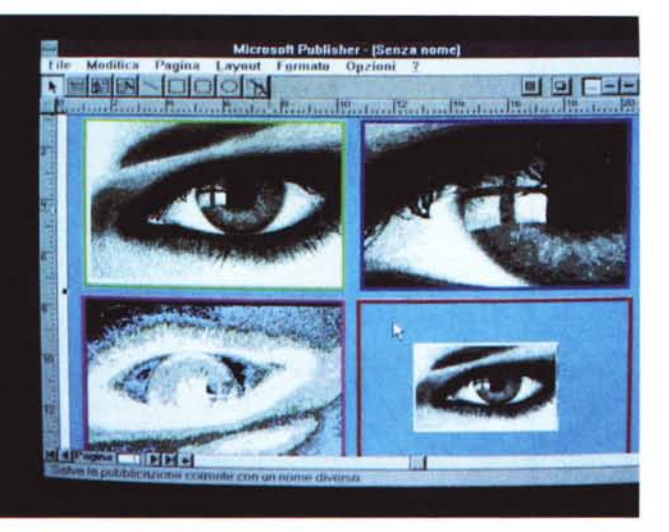

Windows 3.1, consistente in una Inversione di colori e in un Ribaltamento lungo la direzione orizzontale. Tale operazione non è in genere possibile nel prodotto di destinazione. Va eseguita con un prodotto accessorio, quale il PaintBrush o il Draw.

se già disponibile, eventualmente fatto continuare in una successiva Frame, oppure un'immagine, importata via file.

Con Windows, che permette il Taglia e Incolla tra le applicazioni e che permette, con la versione 3.1, l'inserimento di Oggetti, la Frame diventa ancora più importante perché è il contenitore ideale per oggetti provenienti dall'esterno.

Nelle ultime figure a corredo dell'articolo ne vediamo un piccolo campionario.

# Conclusioni

L'interfaccia grafica, ci riferiamo a Windows, comporta l'integrazione tra i vari applicativi. Integrazione sia operativa, in quanto i comandi sono del tutto analoghi, che funzionale, in quanto esistono numerosi comandi in comune. Alcuni di questi magari nascono in un programma, ma vengono via via «esportati» verso gli altri. Si tratta sempre di quei comandi cui corrisponde un significato concettuale.

Altro fatto emergente è che l'adozione dell'interfaccia grafica porta alla necessità di abbandonare alcuni vecchi principi che sono stati alla base della informatica più tradizionale, quella che si chiama ancora EDP. Ad esempio un testo può non essere più solo un testo. Può essere un testo grafico (Word Art per esempio) o un testo strutturato (se viene gerarchizzato) può essere un Oggetto da incapsulare da qualche altra parte.

Tutto considerato questi movimenti all'interno del mondo della Microinformatica sono sensibili e il panorama compessivo risulta molto diverso da quello che si mostrava solo pochi mesi fa.

può fare «a vista» lavorando con il mouse sul video o in maniera «assoluta» indicandone le «coordinate» rispetto alla pagina e ai suoi margini (figura  $16$ ).

Se la Frame contiene un'immagine (figura 17) questa può essere sistemata con operazioni di Crop e Scaling.

# Cosa ci mettiamo nella Frame

La Frame dispone quindi sia di funzionalità che agiscono verso l'esterno, e che servono quindi per definirne la posizione, la cornice, il fatto che la Frame stessa sia o meno ripetuta sulle altre pagine, e così via.

Dispone poi di funzionalità che permettono di «riempirla» con qualche cosa. Un testo, scritto o importato via file

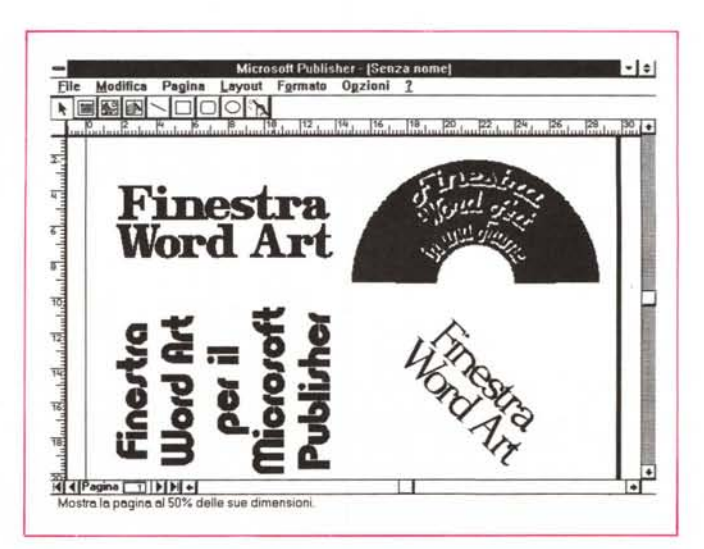

Figura 18 - Microsoft Publisher e Word 2.0 per Windows - Word Art.

Con la diffusione delle tecniche OLE ogni applicativo può diventare una funzionalità di servizio per gli altri appli-<br>cativi. Alcuni applicativi. come questo Word Art, svolgono solamente queste funzioni di servizio al punto che non dispongono neanche di una propria autonoma funzione di salvataggio.

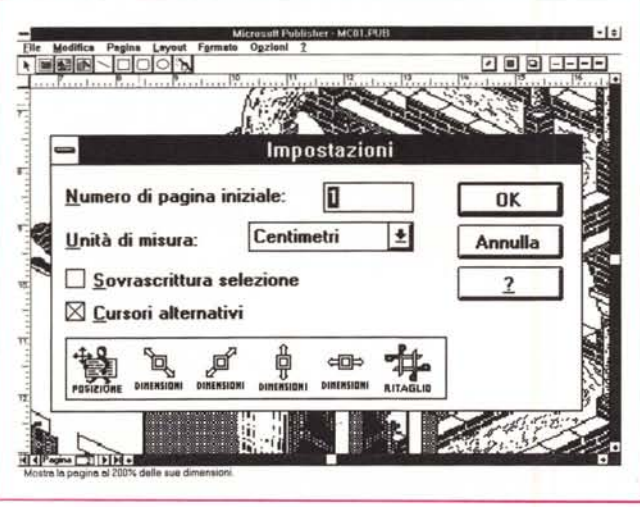

Figura 19 - Microsoft Publisher - Zoom 200 per 100 del PrintScreen. Premendo il tasto PrintScreen viene catturata l'immagine bit-mapped della videata Windows, e questo accade qualsiasi cosa ci sia in tale videata. Tale<br>immagine può essere salvata dal ClipBoard e poi può essere incollata in<br>qualsiasi prodotto. Se l'Immagine si incolla in Paintbrush può essere anc Publisher ed eseguendovi sopra una Zoom che ne raddoppia le dimensioni. Quella che vedete è quindi «l'istantanea» di una Dialog Box e non la Dialog Box operativa.

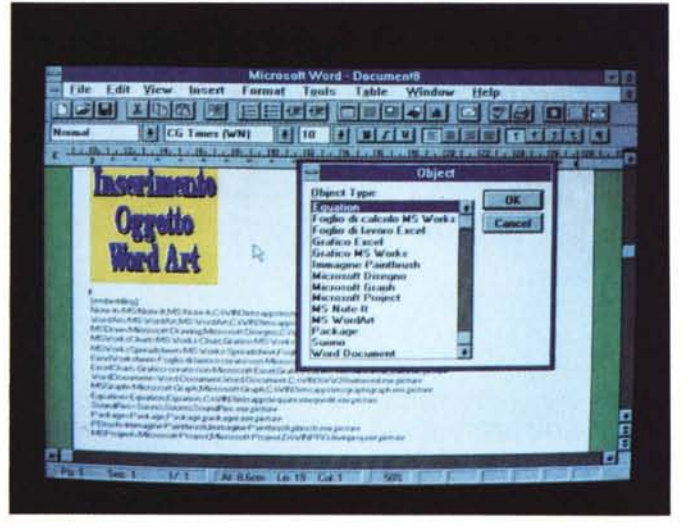

Figura 20 - Microsoft Publisher - Insert Object.

rigura 20 - iniciosoft Publisher<br>La tecnologia OLE rende i prodotti di tipo Word Processor e di tipo Publisher<br>dei contenitori di Oggetti. L'inserimento di un oggetto, realizzato con un altro<br>prodotto, si ottiene con la fu contenuto di tale Dialog Box corrisponde una specifica sezione del WIN.INI (sullo sfondo della pagina), che indica le caratteristiche dei prodotti che possono svolgere le funzioni di Server OLE.  $M<sup>2</sup>$ 

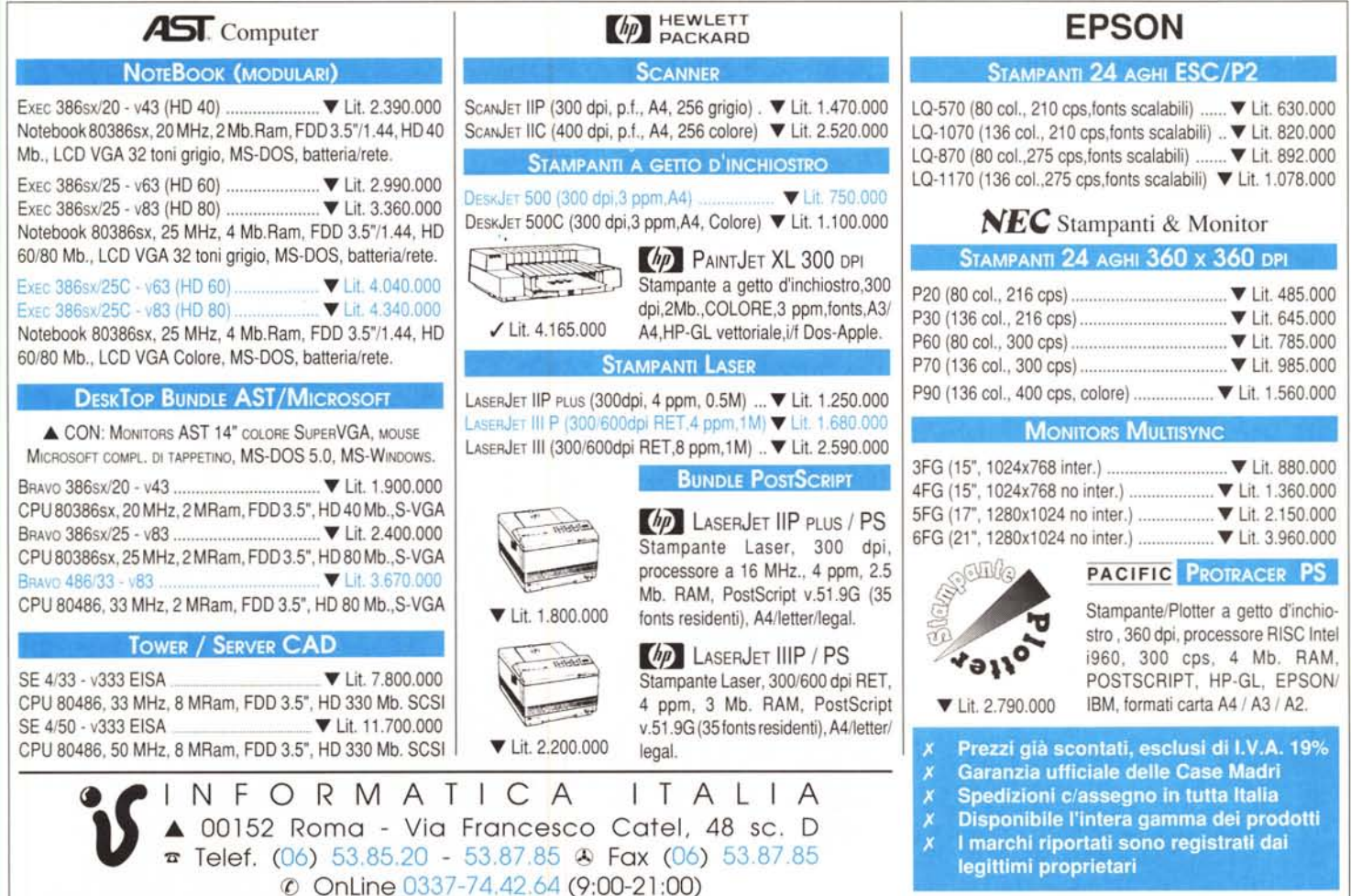